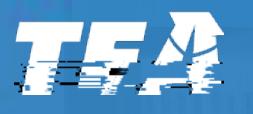

Г.

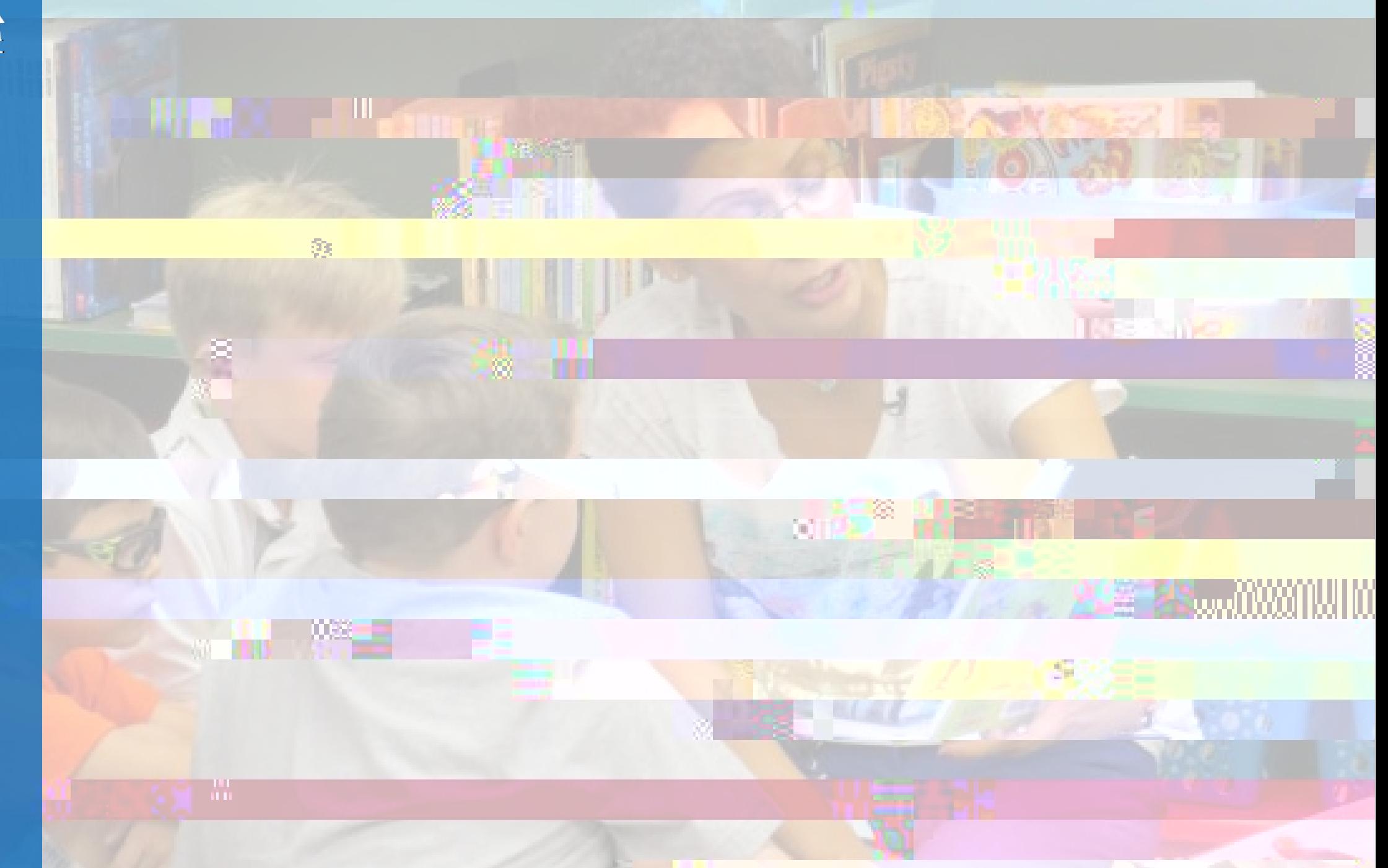

Colby Self Director, Texas Tutoring Supports

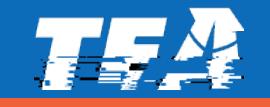

## Agenda

- Welcome and Introductions
- 2. TCLAS Award Next Steps
- 3. Digital Access Walkthrough
- 4. Recap Next Steps

## FYIs

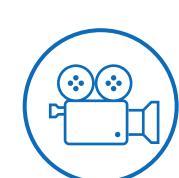

Please ask questions and drop them in the **Answer** box in Zoom

### This **recording and these slides will**

**be posted** on tea.texas.gov/tclas shortly after this webinar concludes

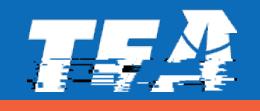

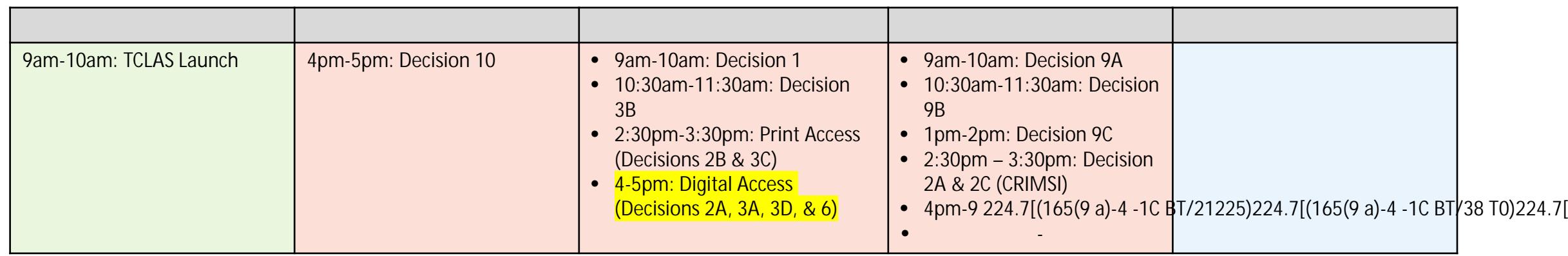

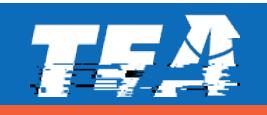

 $\lbrack$ 

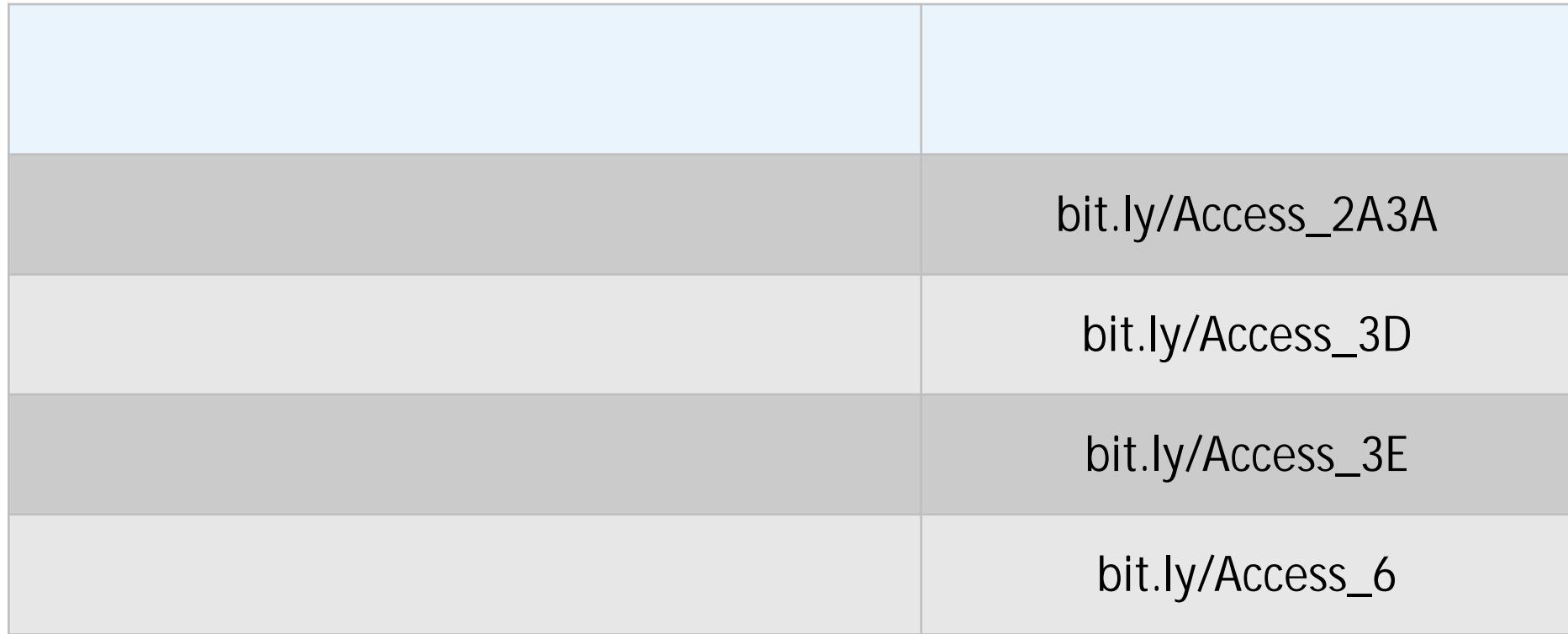

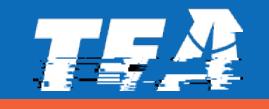

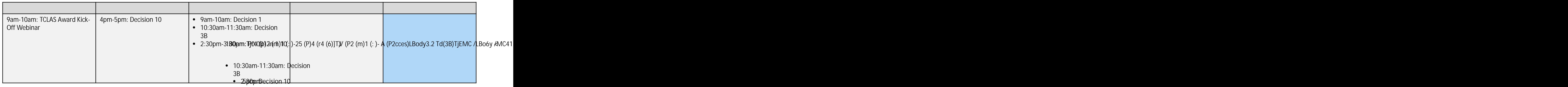

• 2:30pm-

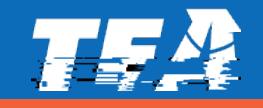

 $\sim$  -  $\sim$ 

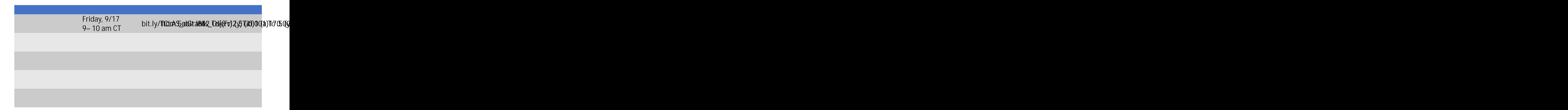

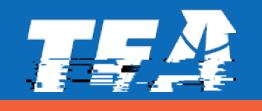

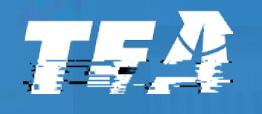

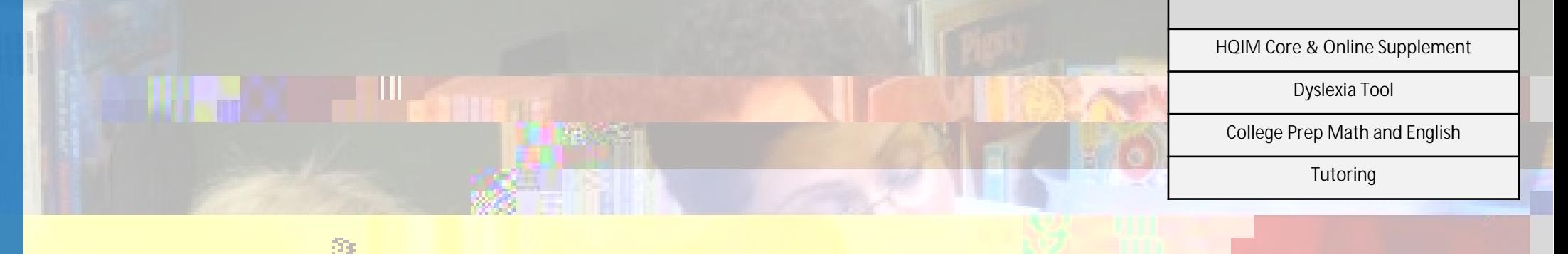

**WITH** 

# **TCLAS DIGITAL ACCESS** Decision 2A & 3A: HQIM Core & Online Supplement

- Complete registration for digital access for each product
- Vendor will contact district and set-up access directly
	- Use product platform or integrate into district LMS
	- Some products may allow for student rostering

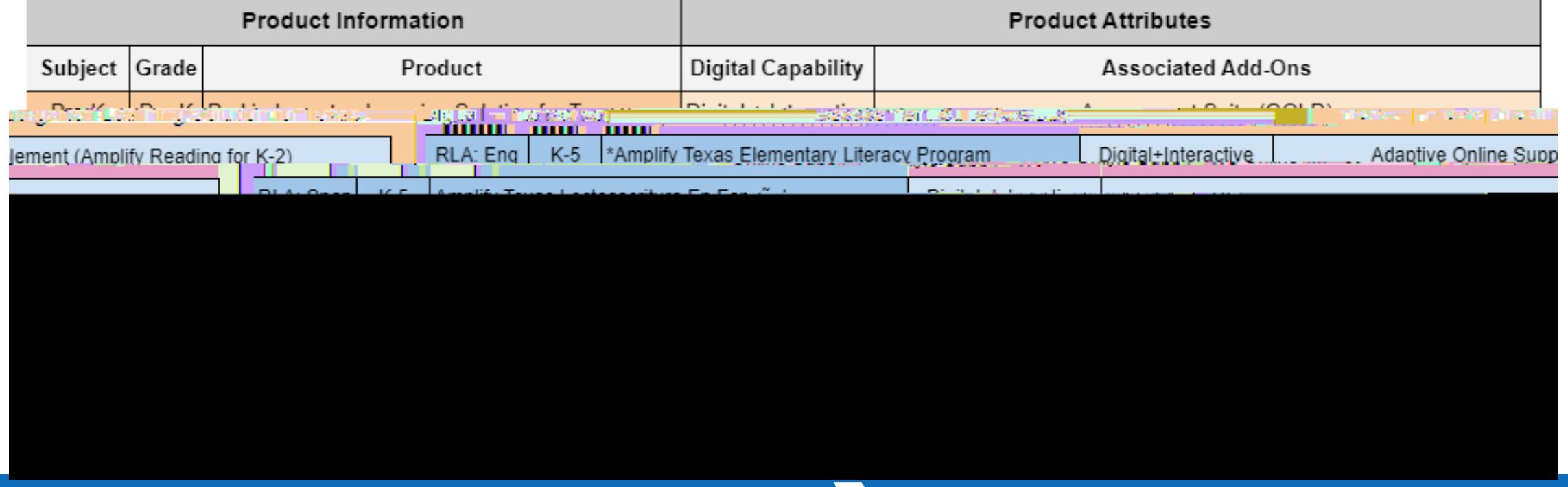

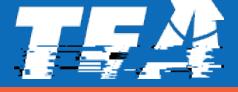

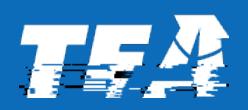

- **2a: HQIM Approved Core, Tier 1 Products** o Pre-K: texashomelearning.org/content-by-subject
	- o K 12 RLA: texashomelearning.org/by-subject-rla (including Amplify Reading K-2 and 6-8)
	- o K 12 Math: texashomelearning.org/by-subject-math
	- o K 5 Science: texashomelearning.org/by-subject-science

• **3a: HQIM Supplemental Blended learning products** o ST Math and Zearn (coming soon): texashomelearning.org/bysubject-math

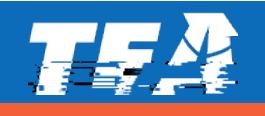

*Note: If you are viewing this slide deck from tea.texas.gov/tclas you can*  also watch the recording for a step by step walk through to gain digital *access.*

> Follow along and register at: bit.ly/Access\_2A3A

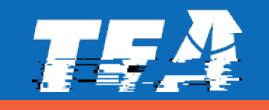

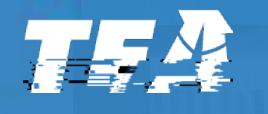

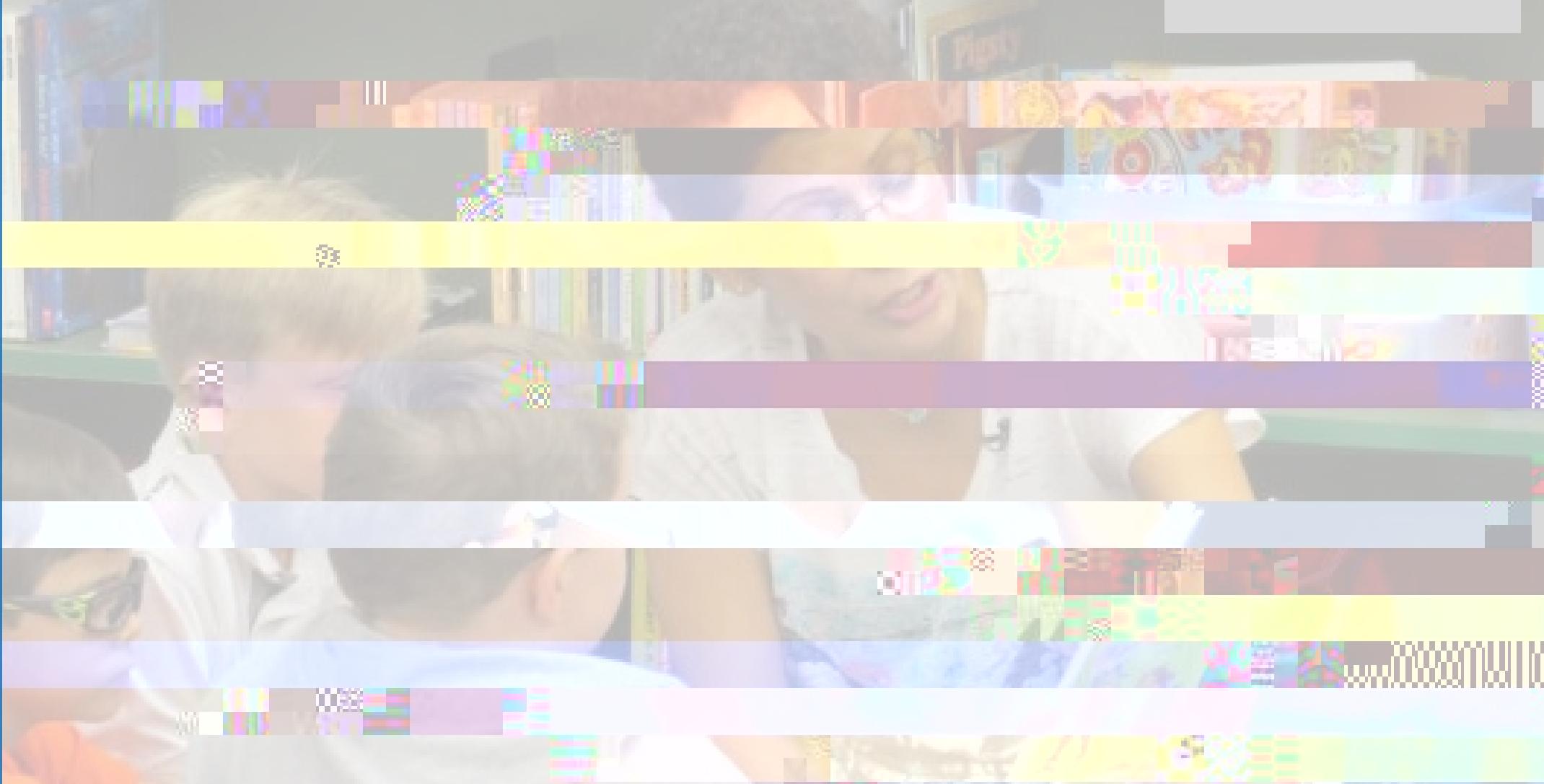

# Decision 3D: Dyslexia Tool

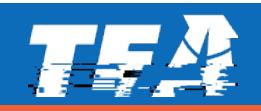

## Go to the Amplio website and register. https://www.ampliospeech.com/ dyslexia-by-amplio/ or bit.ly/Access\_3D

An Amplio representative will be reaching out to you within 24 hours

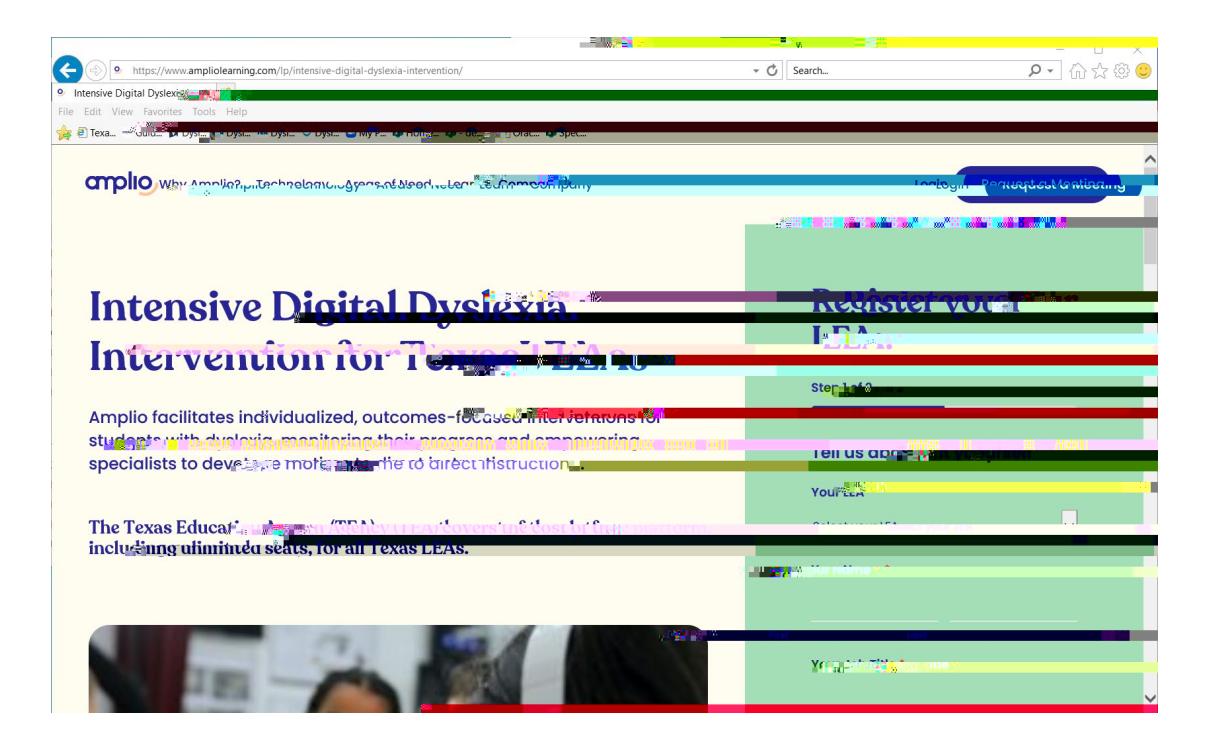

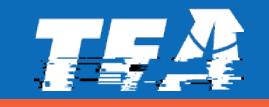

Teachers are required to be trained in the curriculum they will be using and Amplio before using

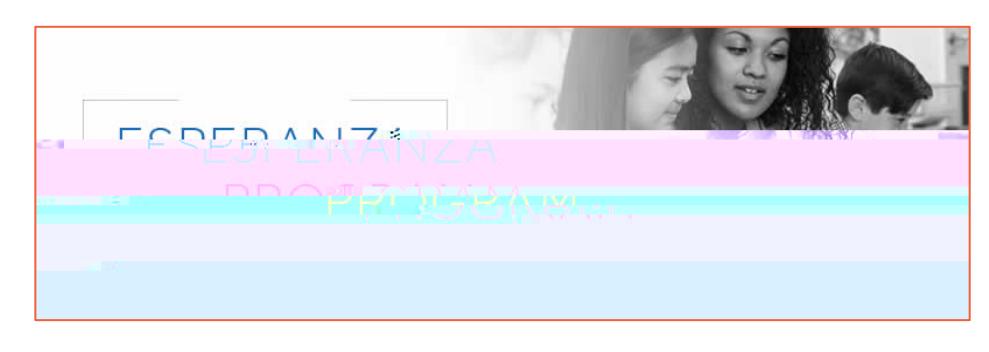

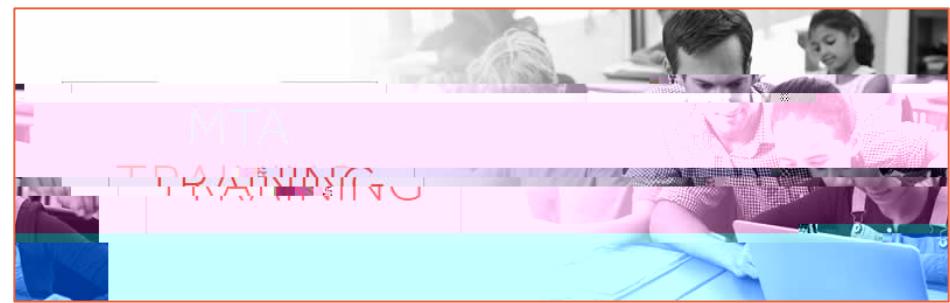

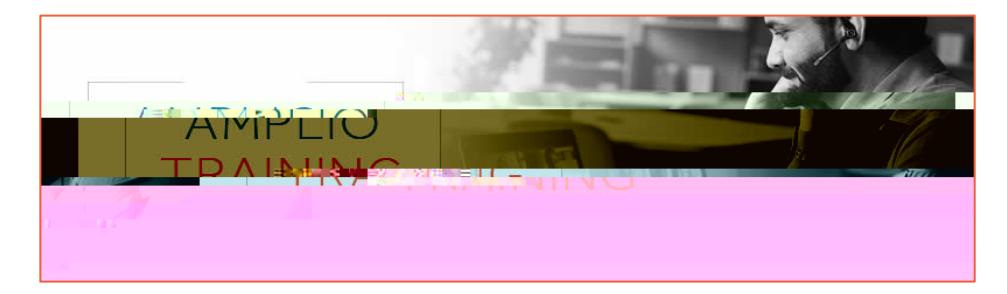

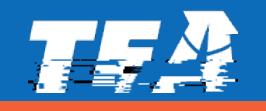

All MTA and Esperanza trainings will be held

- **Teachers in the MTA training Teachers in the MTA training Teachers.** All curriculum resources will be available digitally on the Amplio platform.
- Teachers in the Esperanza training will receive one training kit, which is mailed directly to the participant. If the teacher does not attend the training the district will be responsible for mailing the kit back to the Valley Speech Language and Learning Center.
- Only teachers serving students with dyslexia using MTA and/or Esperanza on the Amplio platform are eligible to attend these trainings.

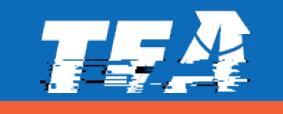

Decision 3D: Teacher Training Commitments

**Amplio** - a virtual one-

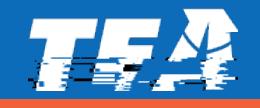

#### Send an email to the Texas Dyslexia Training Project to request teacher training at dtproject@esc4.net

Note: These trainings are only for teachers not previously trained in MTA and Esperanza

http://www.txdyslexiatrainingproject.net/

Attend the following **optional meetings for** more information and questions:

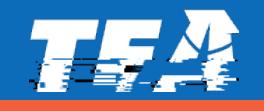

Amplio Onboarding: [rachel.dougherty@ampliospeech.com](mailto:rachel.dougherty@ampliospeech.com)

MTA/Esperanza Teacher Training: [dtproject@esc4.net](mailto:dtproject@esc4.net)

Esperanza Curriculum Questions: [info@valleyspeech.org](mailto:info@valleyspeech.org)

General MTA Curriculum Questions as it relates to Amplio: [lisa.plemons@ampliolearning.com](mailto:lisa.plemons@ampliolearning.com)

Dyslexia Technical Assistance: [dawn.reeves@tea.texas.gov](mailto:dawn.reeves@tea.texas.gov)

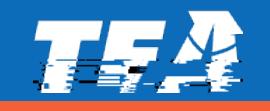

*Note: If you are viewing this slide deck from tea.texas.gov/tclas you can*  also watch the recording for a step by step walk through to gain digital *access.*

> Follow along and register at: bit.ly/Access\_3D

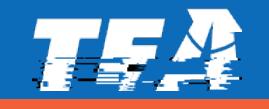

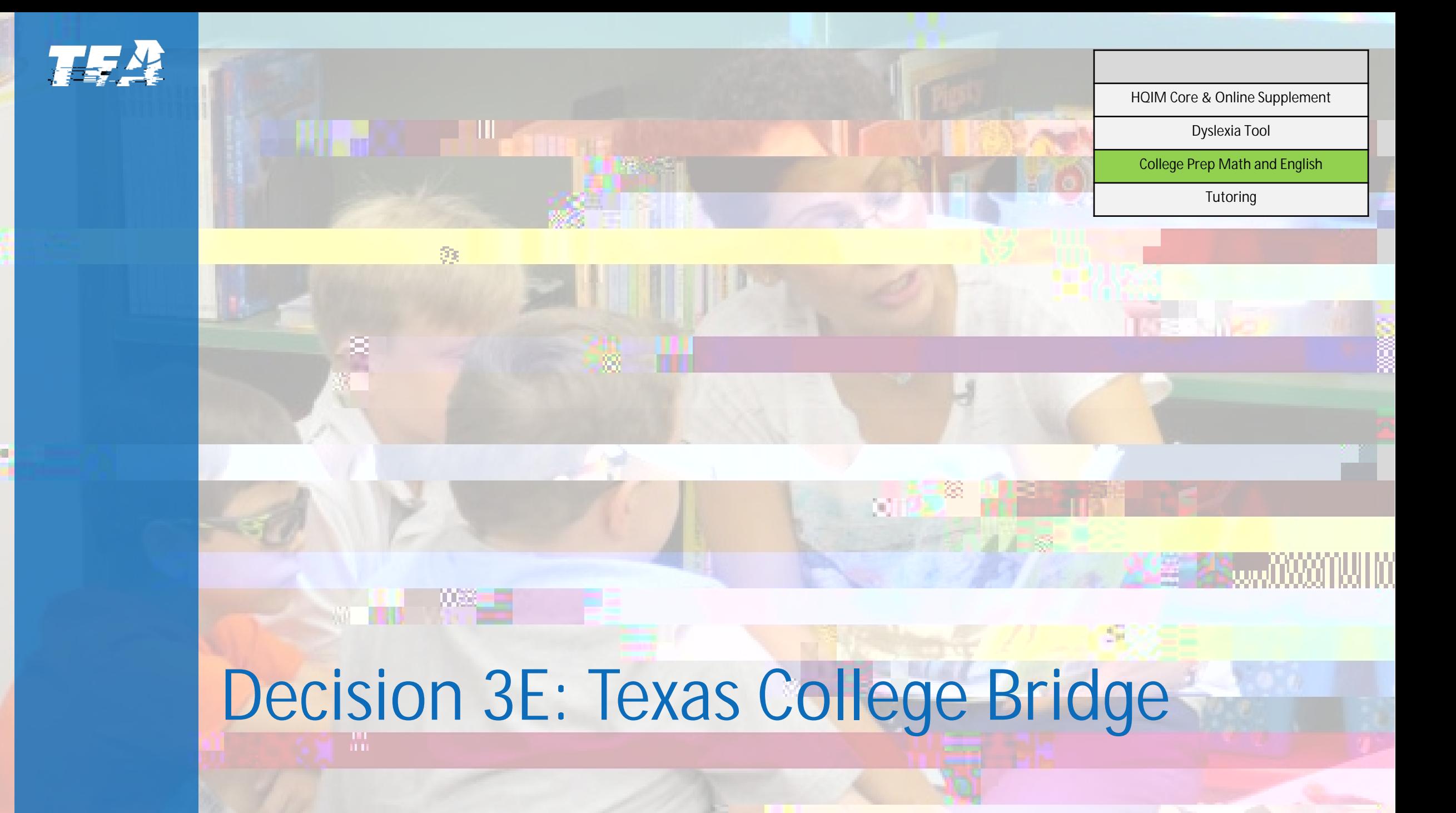

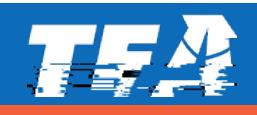

- 1. Add your schools to EdReady
- 2. Create sections
- 3. Create Admin & Teacher Accounts
- 4. Provide Registration Info to Students
- 5. Actively monitor student progress

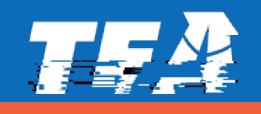

- **Sub steps:** 1. Click on Manage Accounts from your EdReady **Dashboard**
- 2. In the Groups menu, select "edit" by your ISD name
- 3. Click on Categories tab and click edit in the school category
- 4. Click on Values tab and create value
- 5. Enter the name of your school in the pop-up window and save.
- 6. Repeat for each high school in your district

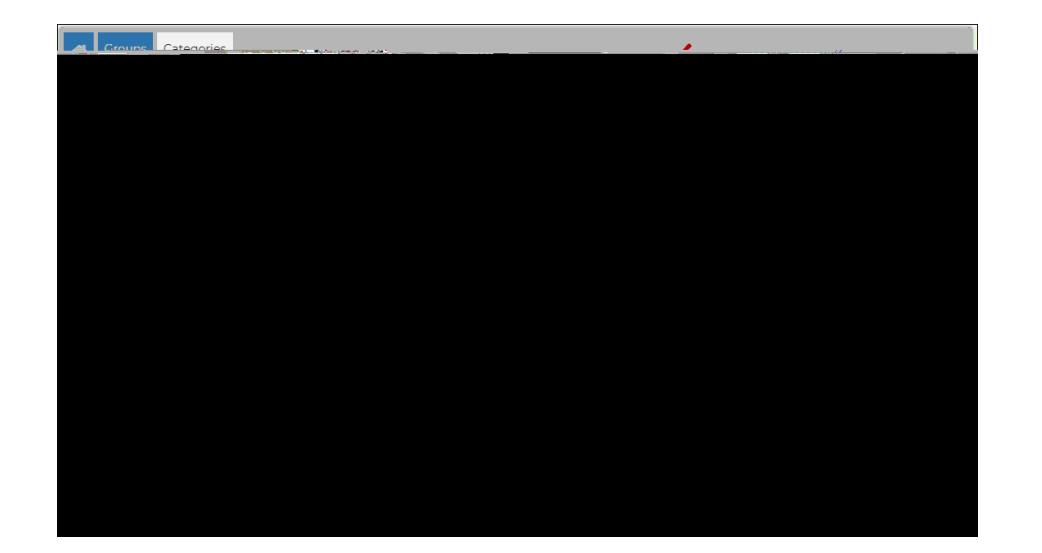

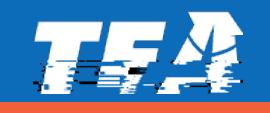

- **Sub steps:** 1. Click on Manage Accounts from your EdReady **Dashboard**
- 2. In the Groups menu, select "edit" by your ISD name
- 3. Click on Categories tab and click edit in the Section: Math category or Section: English category
- 4. Click on Values tab and create value
- 5. Enter the name of your school in the pop-up window and save.

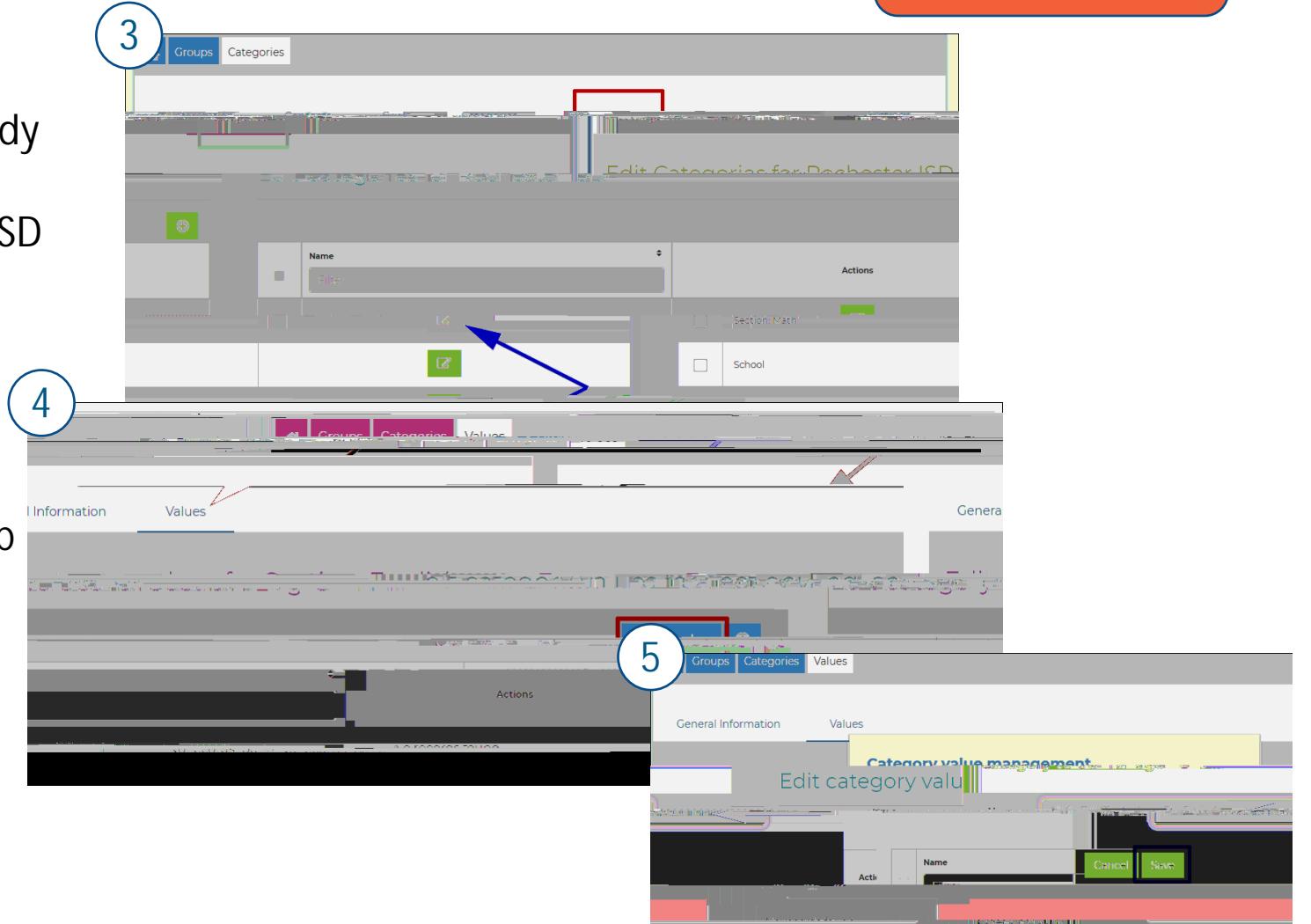

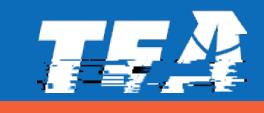

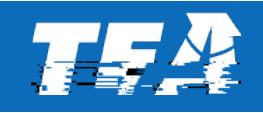

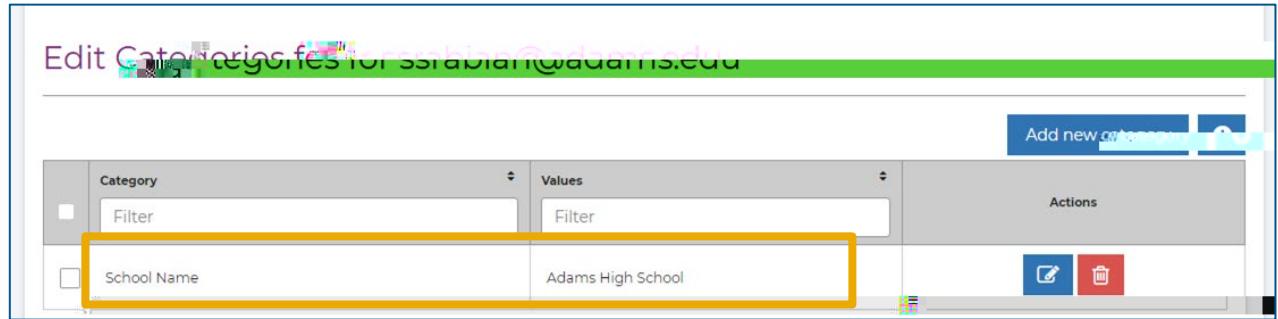

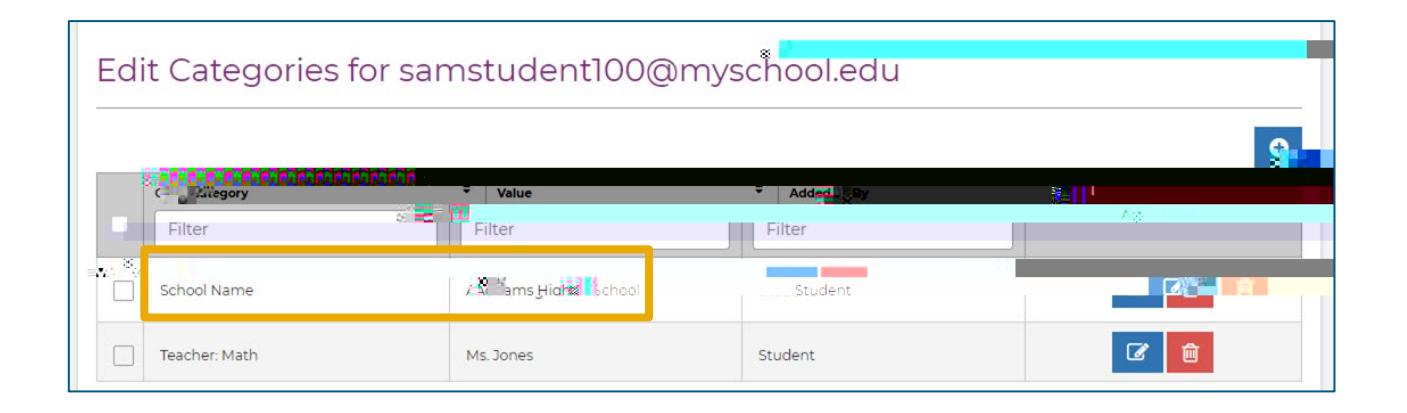

*… will have permission to see students with that same value*

**Sub steps:**

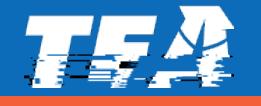

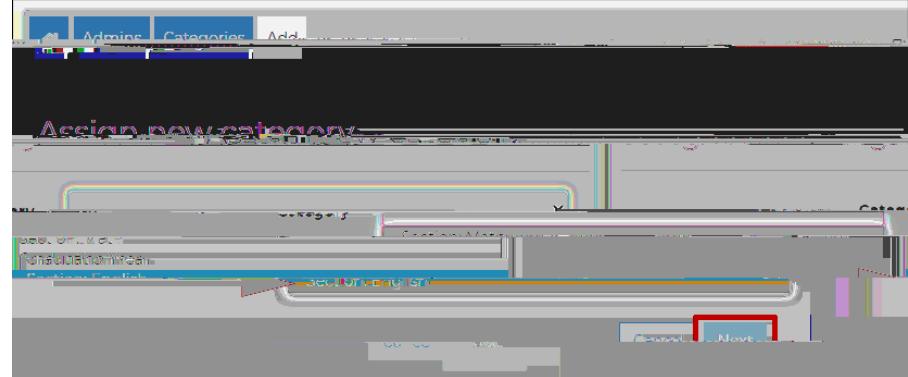

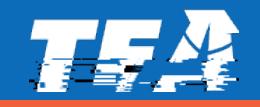

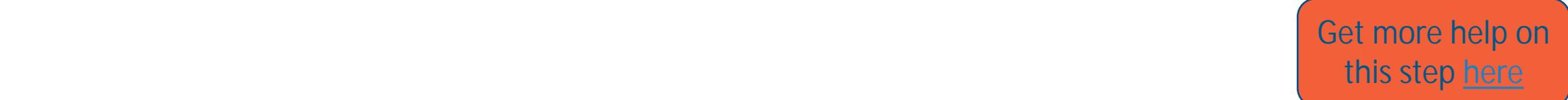

The primary coordinator will be sent your custom student URLs based on the course:

> Math only URL English only URL Both Math and English URL

You can also access them through EdReady.

The Student Registration Guide will walk students through the registration process.

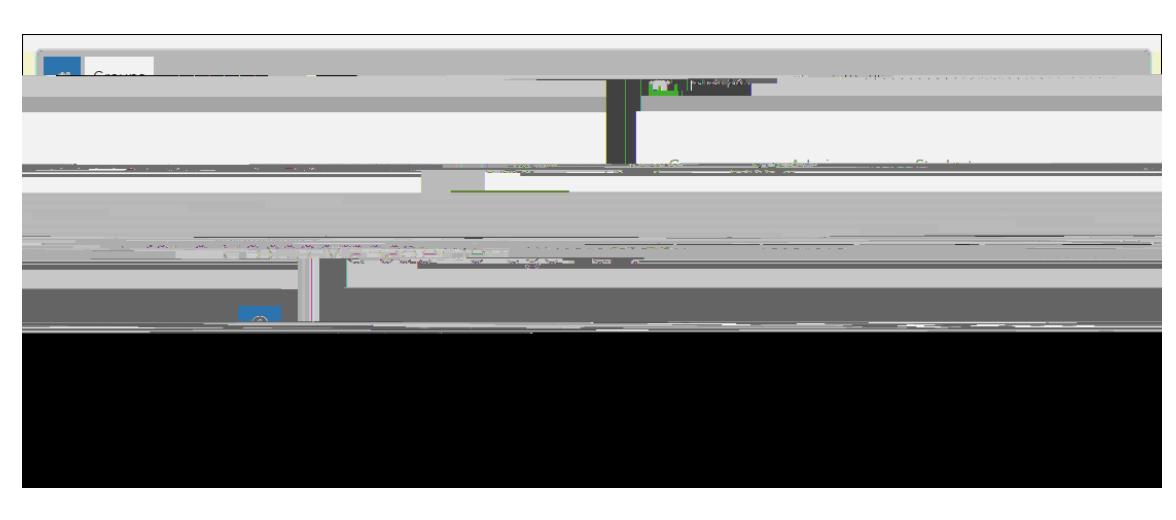

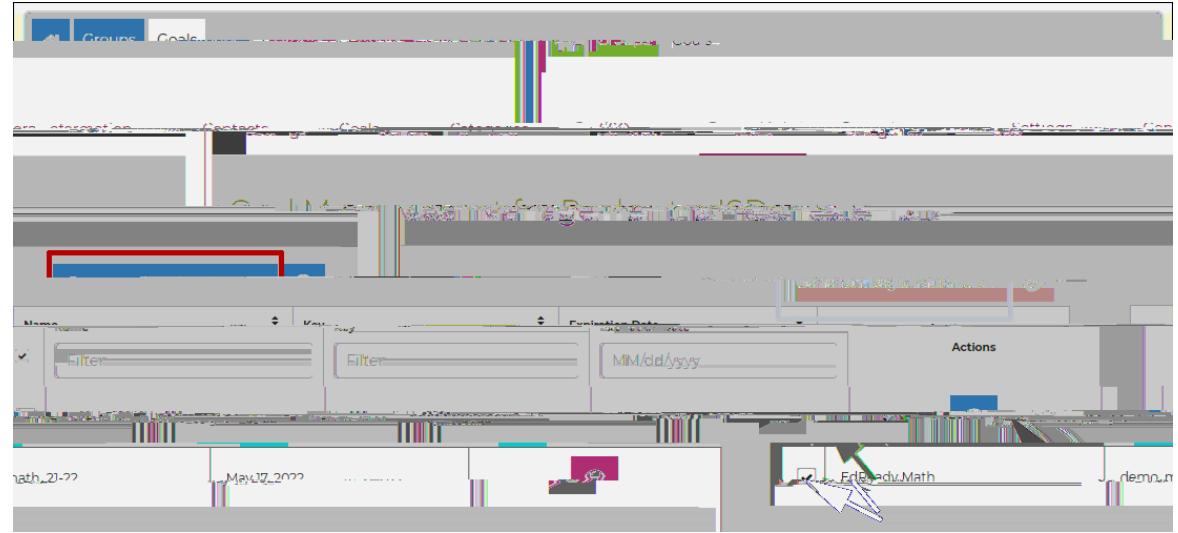

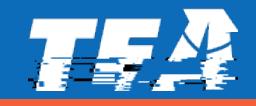

Extended live office hours zoom meetings are available to you: September 20 from 11:00 a.m. - 1:00 p.m. September 23 from 3:00 p.m. - 5:00 p.m. October 11 from 11:00 a.m. - 1:00 p.m. October 14 from 3:00 p.m. - 5:00 p.m. October 19 from 7:30  $a.m. - 9:30 a.m.$ October 21 from 3:00 p.m. - 5:00 p.m.

The link to join is located at https://texascollegebridge.org/district/

Refer to our help center to support your students and staff: : Student Access Issues: TrouSubtype / Footer / Type 4 ootey hagi C/ Ar

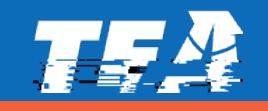

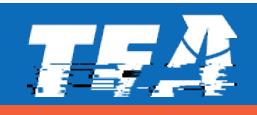

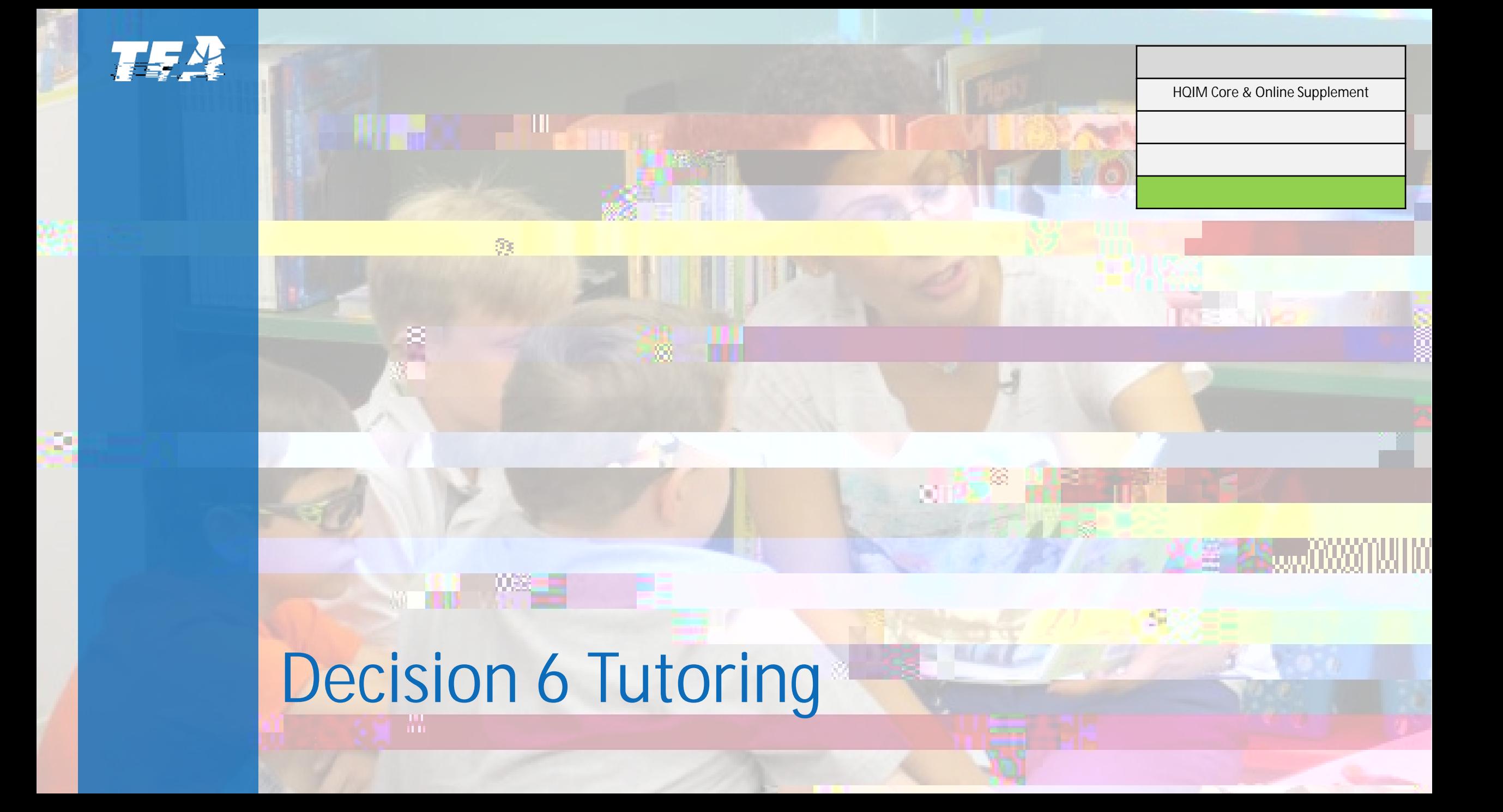

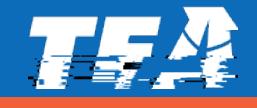

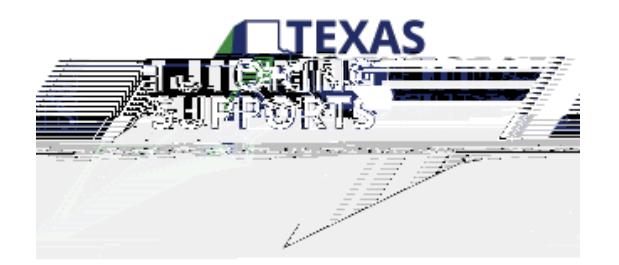

- Amplify, BookNook and Zearn all provide optional add-ons at cost to LEA's using the licensing. TCLAS Decision 6 funding recipients are not required to purchase the optional services nor are they required to have these optional services to access the TEA paid for licenses and tutor trainings.
- Amplify and BookNook offer virtual tutors as an additional cost to LEA's. LEA's are required to use these providers for staffing.

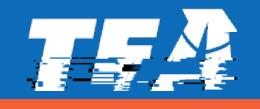

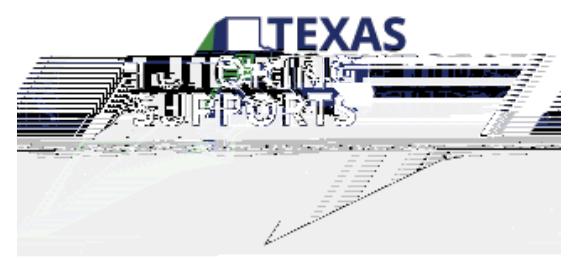

- LEAs agree to adhere to statutory requirements for accelerated instruction.
- LEAs will participate in data collection and reporting to TEA on the efficacy and impact of tutoring programs.
- LEAs agree to cover any additional costs associated with the use of the highquality instructional materials and resources provided through the Vetted Texas Tutor Corps (VTTC).
- LEAs agree to cover any additional costs associated with the use of the VTTC online tutoring platform for in person and remote tutoring sessions
- LEAs agree to cover any additional costs associated with the recruitment and training for tutors trained by TEA approved providers.

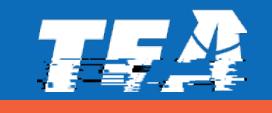

• TEA has contracted with the following vendors for HQIM Tutoring supports for the Vetted Texas Tutoring Corps:

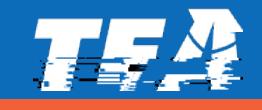

• **To Access:** 

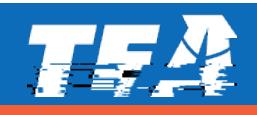

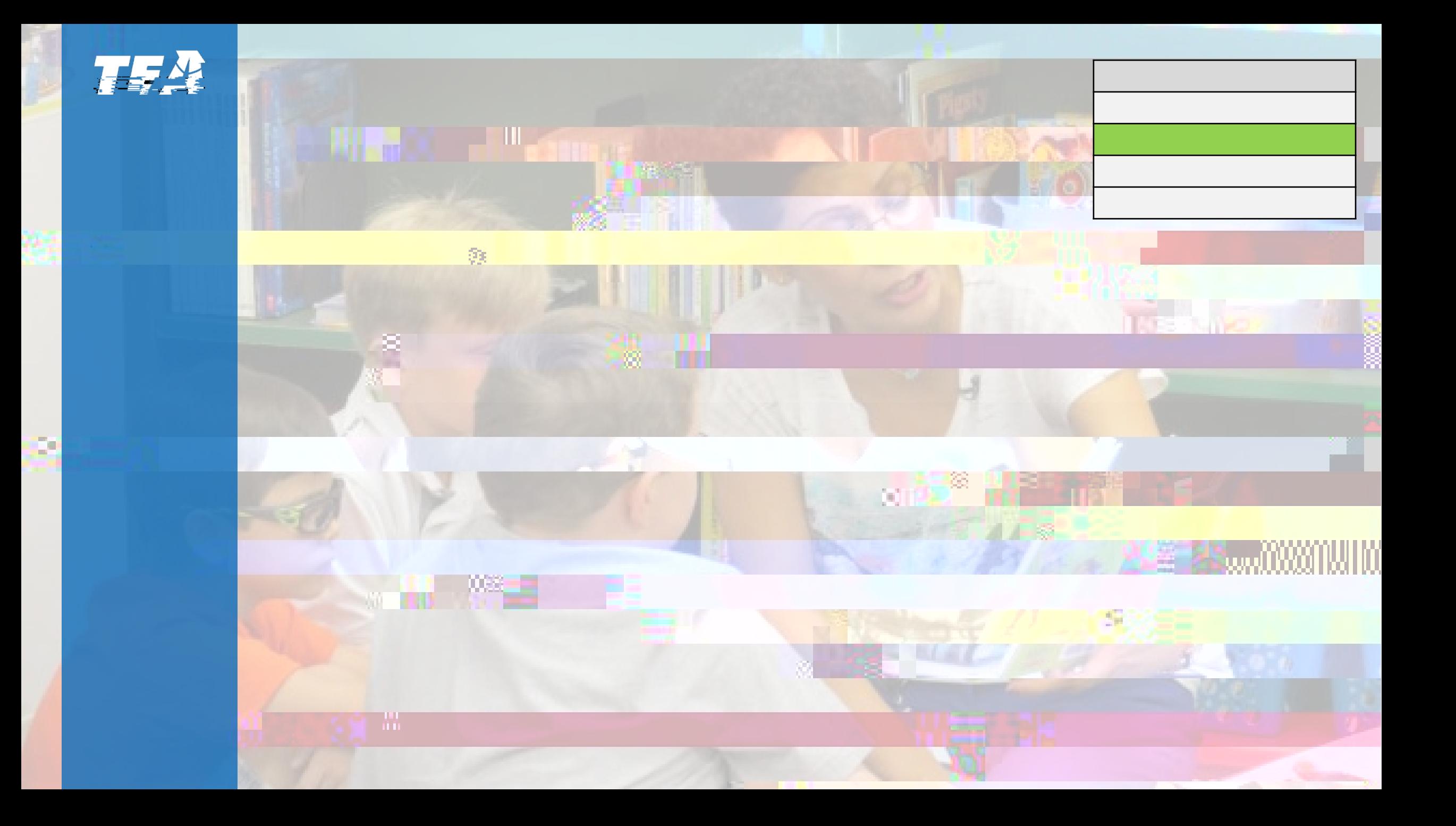

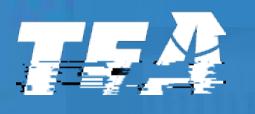

D,

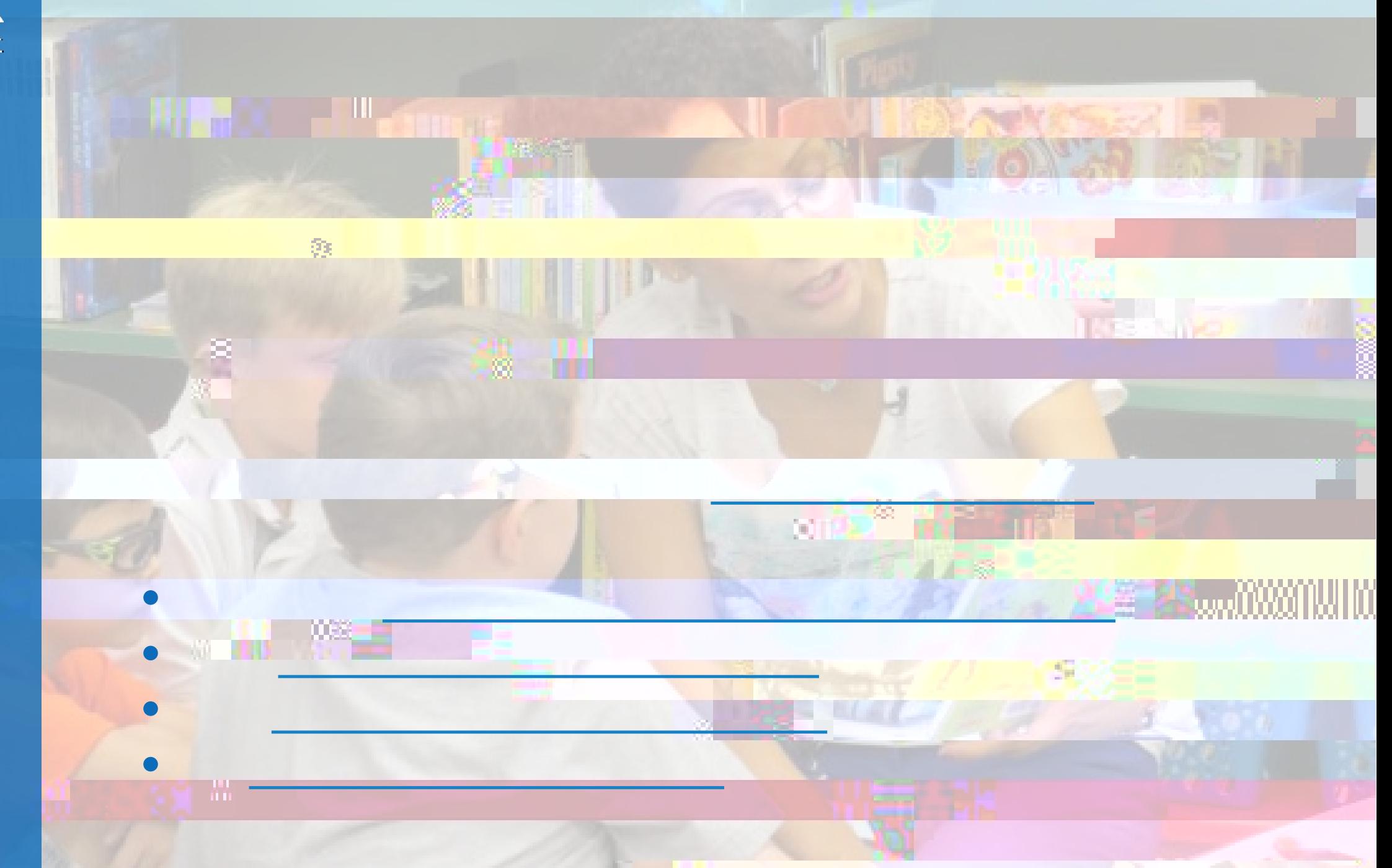